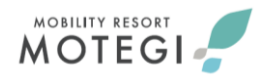

## **メール・WEBを利用してのオフィシャル参加のお申し込み・委嘱状の配信について ≪マニュアル≫**

#### **[はじめに/趣旨]**

2021年シーズンよりニューノーマル社会のデジタル化に伴う対応、課題でもあった当施設から オフィシャルの皆さまへのタイムリーな情報発信、ペーパーレース化に対応すべく、オフィシャル参加の お申込み、委嘱状等の配信につきまして、WEBおよびメールでの運用に移行させていただきます。 オフィシャルの皆さまには従来の方法からの移行に伴い、諸々ご面倒をお掛けいたしますが、 何卒ご理解・ご協力を賜りますよう、よろしくお願い申し上げます。

#### **[オフィシャル参加の応募から委嘱状受理までの手順]**

- 1)各自でご準備いただく事項
	- ・インターネット環境 (インターネットにアクセス可能な端末、受信用メールアドレスの取得)が 必須です。
		- インターネットの閲覧、および、メールの受信が可能かご確認ください。

※特に、M.O.S.C.事務局からのメールを確実に受信できる設定であるかご確認ください。 迷惑メールの設定によっては、M.O.S.C.事務局からのメールが届かない場合がありますので、 ドメイン指定受信で「@mr-motegi.jp」の設定確認をお願いいたします。 ※お持ちの端末の操作・設定方法がわからない場合は、ご購入されたショップ等にお尋ねください。 ※メールアドレスが変更になった際には、M.O.S.C.事務局まで至急ご連絡ください。

- ・ガラパゴス携帯(通称 : ガラケー)またはフィーチャーフォンでは、画像が小さく表示されてしまう 場合がありますので、スマートフォンやタブレット等の画面が大きな端末を推奨いたします。
- 2)WEBからのエントリー(2ページ目の『WEBでのオフィシャルエントリー(応募)方法』へ) ※今までにWEBからエントリーされたことがある方は、エントリー方法は変わりませんので、 4ページ目からご参照ください。

2021年7月1日以降開催のレース・イベントから、委嘱状を郵送しての運用は無くなります。

≪新規運用でWEB掲載となり、郵送を行わなくなるもの≫

- ・委嘱状 ・通行証 ・問診票など ・一日の流れ ・タイムテーブル ・駐車エリアマップ ・宿泊先の地図 ・ライセンスのポイント申請関連 など
- ※Moto GP(世界戦)トライアル(世界戦・全日本・関東)は、従来の運用と併用する 場合がございます。
- ※モビリティリゾートもてぎ主催以外のレース・イベントの場合は各主催者様の運用方法に準じます。
- 3)WEBからエントリーした後、委嘱メールが届いたら…(3ページ目の『委嘱メールが届い たら・・・』へ)
- 4)その他
	- ・各ダウンロードページをブラウザの「ブックマーク(お気に入り)」に登録しておくと、次回からの アクセスがスムーズになり便利です。
	- ・2月中旬から下旬にかけて、複数回テストメールを配信予定です。あくまで当運用の流れを ご理解いただくためのテスト配信です。実際の委嘱ではございませんのでご注意ください。

本件のお問合せ先⇩ モビリティリゾートもてぎモータースポーツ課 M.O.S.C.事務局 T E L :0285-64-0202 E-MAIL:motegi-mosc@mr-motegi.jp

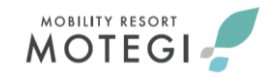

# **WEBでのオフィシャルエントリー(応募)方法**

①モビリティリゾートもてぎのホームページ内にある「レースオフィシャル紹介ページ」 <https://www.mr-motegi.jp/mosc/> にアクセスしてください。

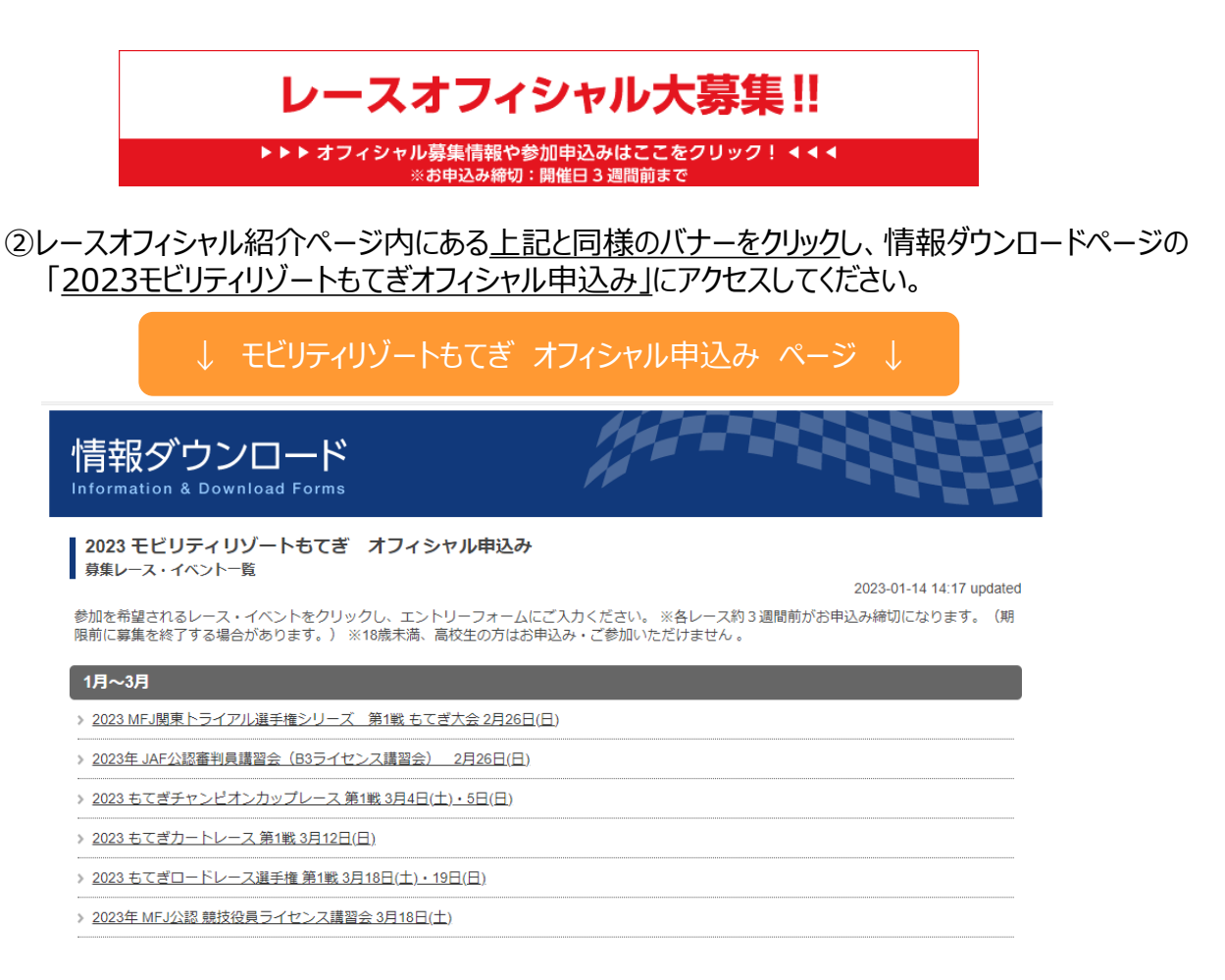

**③**オフィシャル申込みページでは、各レースごとの項目が設けてあります。 **参加したいレースを選択し、必要事項をご入力のうえお申込みください。**

『申込み完了』の表示がされたら終了です。

レース・イベントへのエントリー方法は、こちらのWEBエントリーのみとなります。

**レース・イベントへのご応募にあたり、ヌケ・モレ防止の観点から、お電話・口頭 (対面)・メール・FAXでのお申し込みはお受けできなくなります。 あらかじめご了承ください。**

●**キャンセル等のご連絡は、M.O.S.C.事務局から配信した委嘱メールへの ご返信(メール本文の履歴付き)にてお願いいたします。**

## **委嘱メールが届いたら…**

レ−ス開催日より約2週間前にM.O.S.C.事務局から"委嘱メ−ル"を配信いたします。

BCC オフィシャル 各位

お世話になっております。

← 委嘱メールのサンプル画像 (パソコンで表示した受信メール画面)

**MOBILITY RESORT** MOTEGI

3月20日(土)・21日(日)開催『スーパー耐久シリーズ2021 第1戦 もてぎスーパー耐久』の った。ロバエ・シーロンのアルモリスタン・<sub>間入イン</sub>クランスのリRLを<br>オフィシャル委嘱について『情報ダウンロードページ』のURLを<br>各自下記URLよりご確認のほどよろしくお願いいたします。

http://apps.mobilityland.co.jp/info/download/ffKqZX<br>パスワード:mosc

●通行<mark>へ</mark> ※北ゲートよりご入場の際にご提示ください。

●受付<mark>》</mark>始時間は各セクションの集合時間の30分前となります。<br>- ツナ<sup>ヨ</sup>レンタルを希望される方については更に30分前(集合時間の1時間前)より<br>- レンタ<mark></mark>ルを受付けておりますので、時間に余裕をもってお越しください。

お手数札かけいたしますが、ご確認のほどよろしくお願いいたします。

### **委嘱内容が掲載されている情報ダウンロードページのURL**

※当マニュアルに記載されている下記の内容はイメージ画像を使用しております。実際の委嘱 内容やURLはレースごとに異なりますのでご注意ください。

・テストページ:【WEB委嘱】スーパー耐久シリーズ2021 第1戦 もてぎスーパー耐久 ※下記のオフィシャル専用 情報ダウンロードページにアクセスいただくとテストページを閲覧する ことができますので、ぜひお試しください。 <https://apps.mobilityland.co.jp/info/download/ffkqZX> パスワード: mosc

### **オフィシャル車両通行証について**

・【WEB委嘱】ページ内の共通情報に掲出されている車両通行証をダウンロードしてください。

- ・お持ちの端末に通行証の画像を表示させ、ゲート係員に提示してご入場ください。
- ・**北ゲートからのみ**のご入場となります。

※プリントアウトした通行証の画像を表示させ、ゲート係員に提示してのご入場も可能です。 ※ゲートでのスムーズな運用のため、通行証の画像データを表示した端末を撮影した 画像の提示はご遠慮ください。

※オフィシャル車両通行証のサンプル画像は、5ページ目をご確認ください。 ・不正利用防止のため、**通行証の画像データにアクセス可能なメール、画像データの 他者への転送は固くお断り**いたします。

MOBILITY RESORT **MOTEGI-**

次に、メールに記載されているURLからオフィシャル専用 情報ダウンロードページにアクセスしてください。 ページのタイトル・・・ 【WEB委嘱】 ここには各レース・イベントの名称が記載されます オフィシャル専用 ダウンロードページにアクセスいただくと、当該レース・イベントでの委嘱内容等の 情報をご確認いただけます。**このページから、ご自分の委嘱内容・役務などをご確認ください。** ※このマニュアルでは、一例としてスーパー耐久のTESTページを掲載しております。

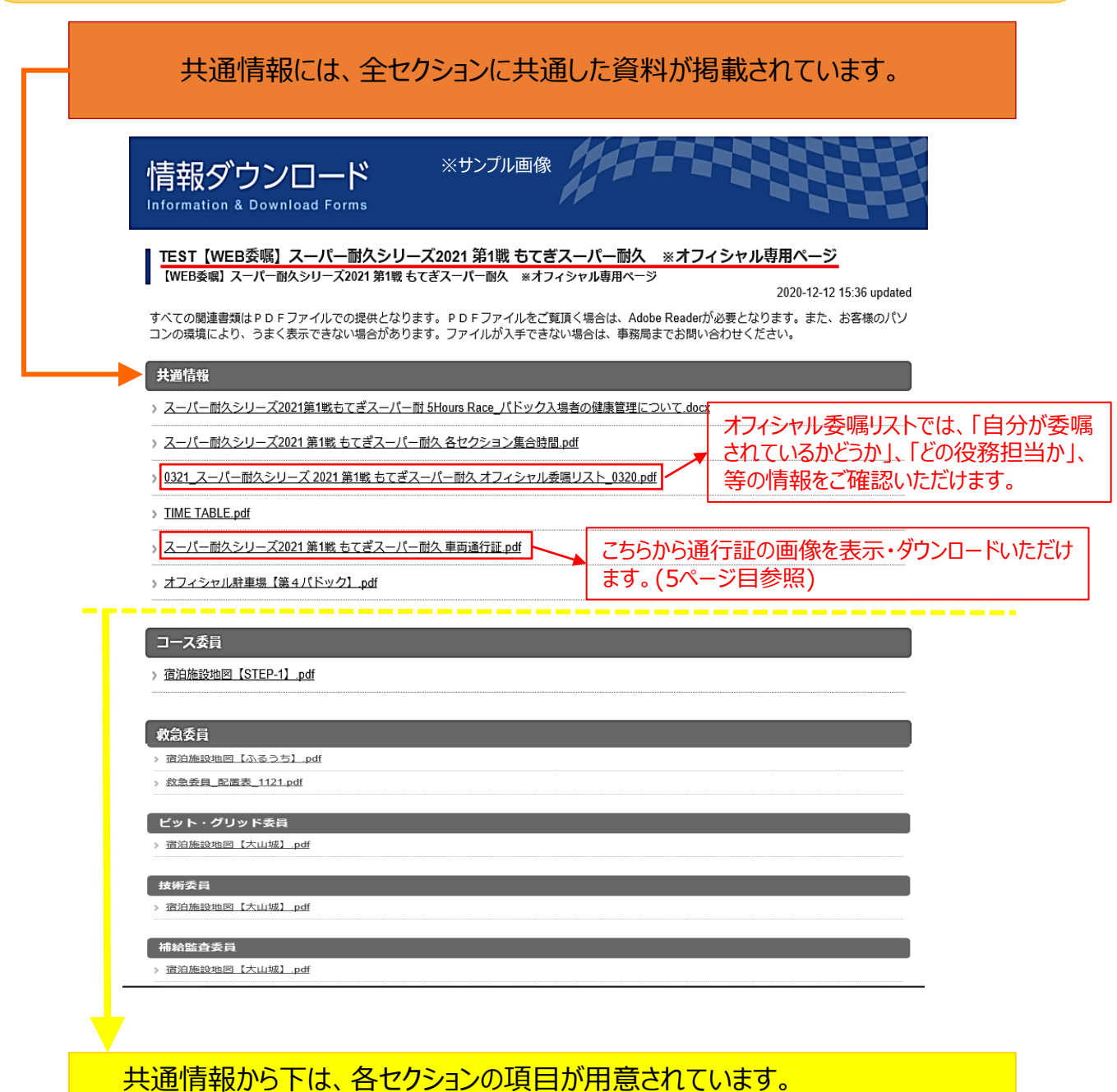

各セクション長からのお知らせや、各種資料、ご宿泊施設等の案内をこちらに 掲載いたします。 ※掲載情報が更新される場合がございますので、適宜ご確認ください。

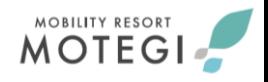

**通行証のサンプル画像と ガラケー(フィーチャーフォン)・スマートフォンの比較画像**

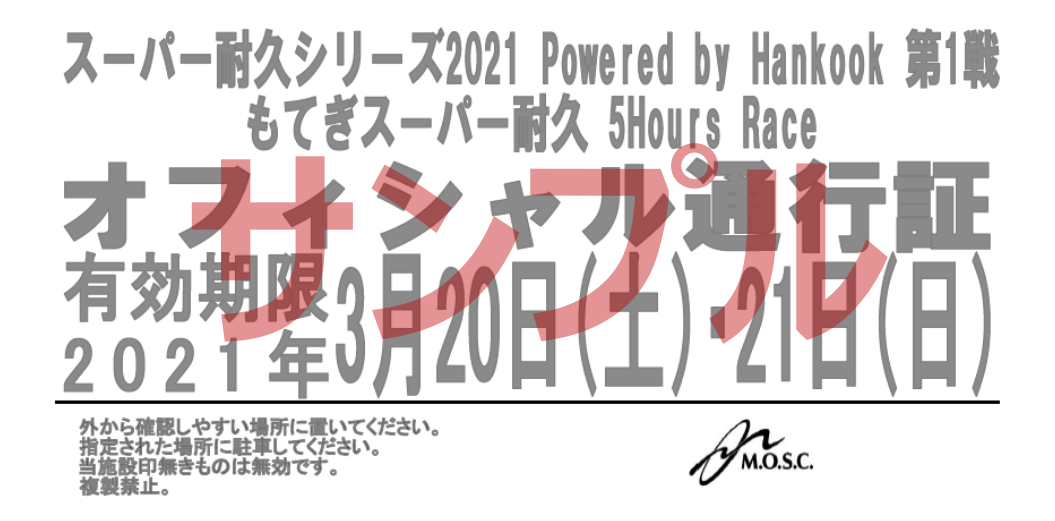

↑ 通行証のサンプル画像

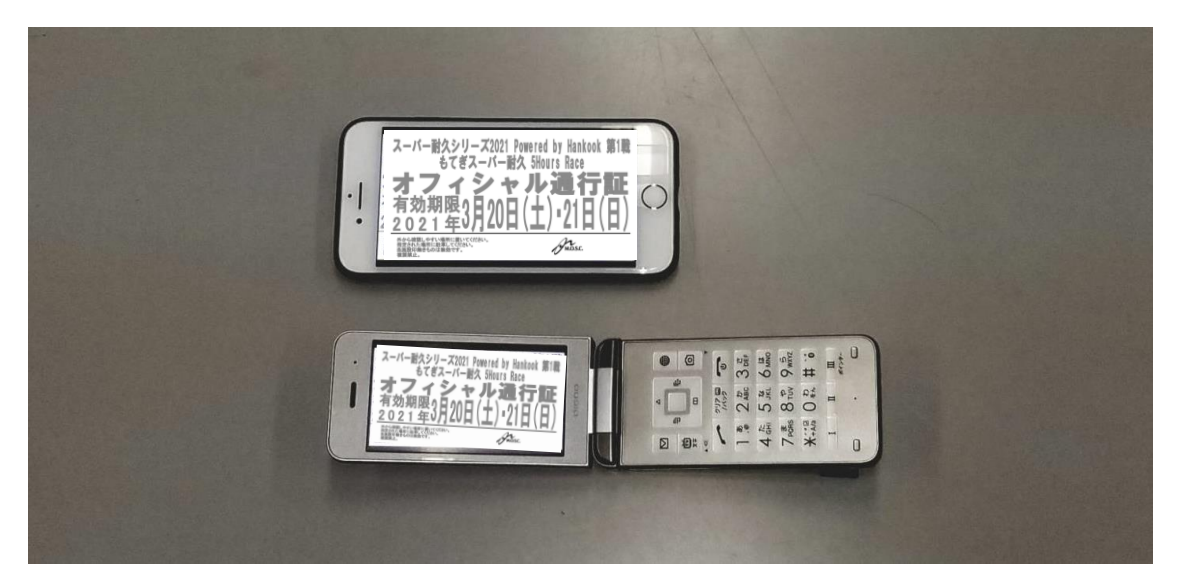

↑ ガラケー (フィーチャーフォン) とスマートフォンの比較画像

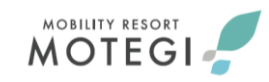

## **Q&A ・ 注意事項**

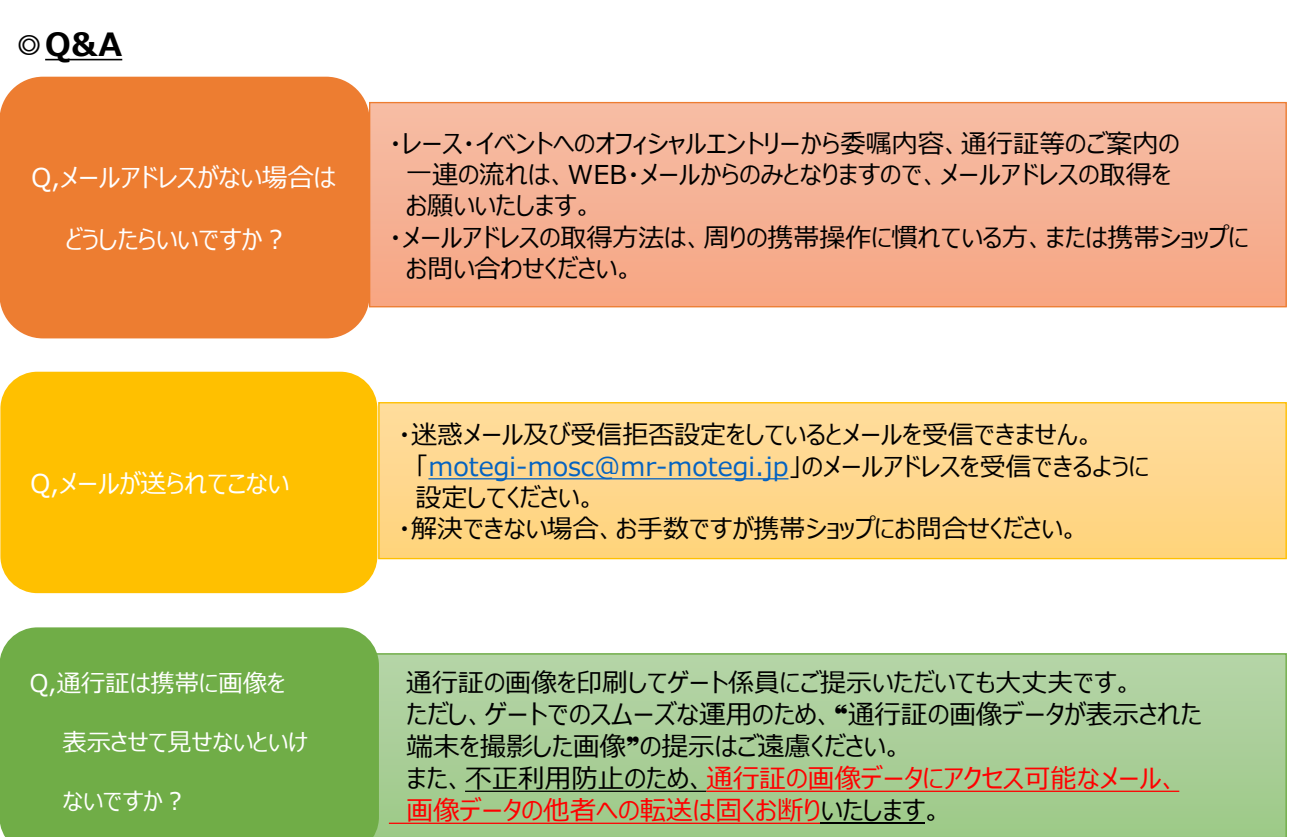

### **◎注意事項**

⇩ オフィシャル専用の情報ダウンロードページは複数存在します。 以下の赤枠で囲ってありますとおり、各ページの表記タイトルはそれぞれ異なりますので、 アクセスされた際は、表記をよくご確認くださいますようお願いいたします。

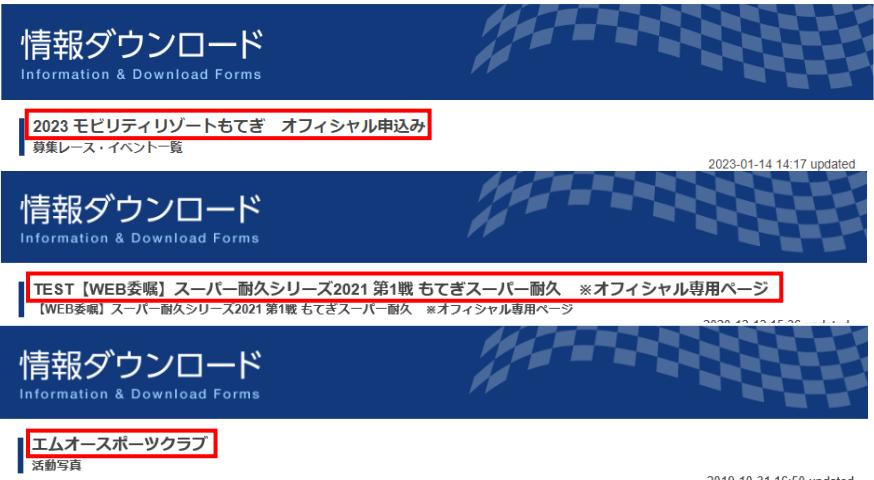

エムオースポーツクラブの各レース活動写真をご覧いただけます。

2019-10-31 16:50 updated